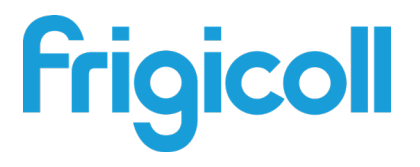

# Manual do proprietário

## Módulo Hidráulico Gateway KNX

GW-KNX(A) - (K05-KNX 01 A)

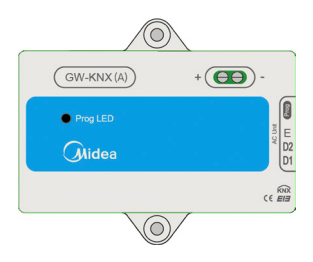

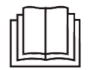

Obrigado por adquirir o nosso produto.

Leia atentamente este manual antes de utilizar este produto e guarde-o para referências futuras.

- ● Este manual dá uma descrição detalhada das precauções que devem ser tomadas durante a utilização.
- A fim de assegurar um serviço correto de GW-KNX(A) -(K05-KNX 01 A), leia atentamente este manual antes de utilizar a unidade.
- Para referências futuras, guarde este manual após a sua leitura.

# **Índice**

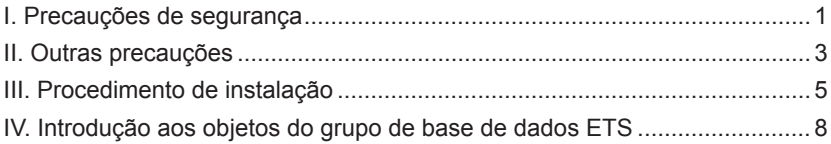

### **I. Precauções de segurança**

O conteúdo seguinte é indicado no produto e no manual de instruções, incluindo a utilização, as precauções contra danos pessoais e perda de propriedade, e os métodos de utilização do produto de forma correta e segura. Depois de compreender plenamente os seguintes conteúdos (identificadores e ícones), leia o corpo do texto e observe as seguintes regras.

### Descrição do identificador

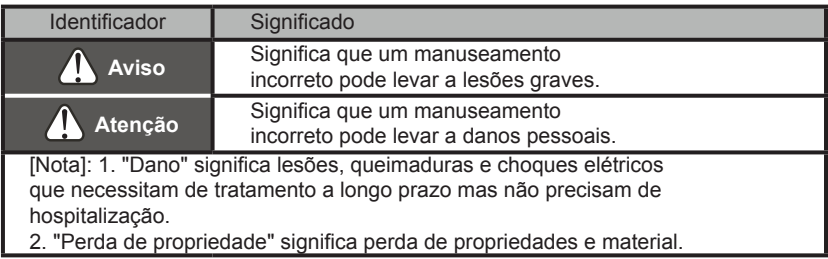

### Descrição dos ícones

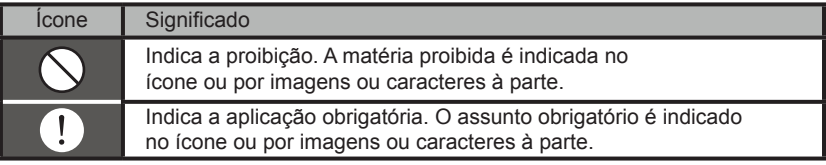

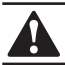

#### **Confie a instalação da unidade ao distribuidor ou profissionais.**

A instalação por outras pessoas pode levar a uma instalação imperfeita, choques elétricos ou incêndio.

#### **Siga rigorosamente este manual.**

A instalação incorreta pode levar a choques elétricos ou incêndios.

### **A reinstalação deve ser realizada por profissionais.**

A instalação incorreta pode levar a choques elétricos ou incêndios.

### **Não desmonte o seu ar condicionado aleatoriamente.**

Uma desmontagem aleatória pode causar funcionamento anormal ou aquecimento, o que pode resultar num incêndio.

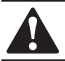

# **ATENÇÃO**

### **Não instalar a unidade num local vulnerável a fugas de gases inflamáveis.**

Se forem libertados os gases inflamáveis e deixados em redor do controlador por cabo, pode ocorrer um incêndio.

### **A cablagem deve ser adaptada à corrente do controlador por cabo.**

Caso contrário, podem ocorrer fugas elétricas ou aquecimento e resultar em incêndio.

#### **Os cabos especificados devem ser aplicados na cablagem. Nenhuma força externa deverá ser aplicada ao terminal.**

Caso contrário, podem ocorrer cortes nos cabos e aquecimento e resultar em incêndio.

**Não coloque o controlador por cabo perto de lâmpadas, para evitar que o sinal remoto do controlador seja perturbado (consultar a figura correta).**

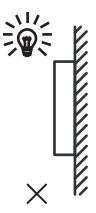

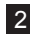

## **II. Outras precauções**

Local de instalação

Não instalar a unidade num local com muito óleo, vapor, gás sulfídrico. Caso contrário o produto pode ficar deformado e falhar.

Preparação antes da instalação

1. Verifique se as seguintes montagens estão completas.

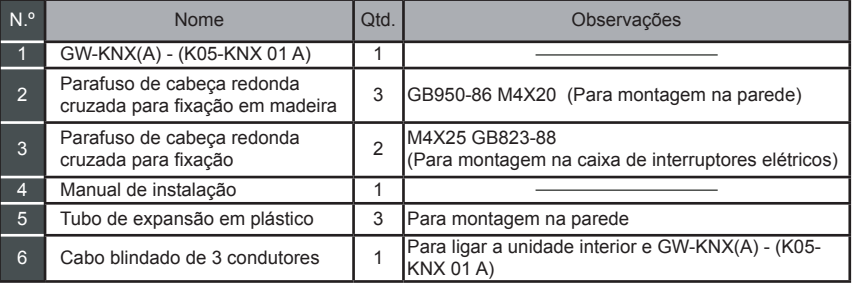

### **2. Prepare as seguintes montagens no local.**

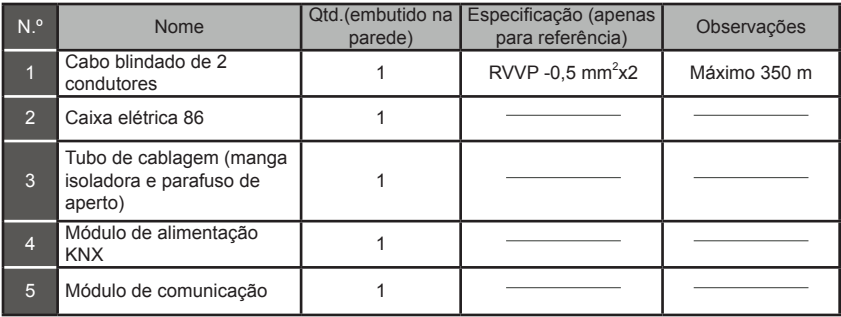

### **Nota de instalação do GW-KNX(A) - (K05-KNX 01 A):**

- 1. Um módulo KNX só pode ser ligado com uma unidade interior; o módulo KNX deve ser ligado às portas interiores D1D2E.
- 2. O circuito do GW-KNX(A) (K05-KNX 01 A) é um circuito de baixa tensão. Nunca ligar a um circuito padrão de 220 V/380 V ou colocá-lo no mesmo tubo de cablagem com o circuito.
- 3. Não tente prolongar o cabo de blindagem cortando-o, se for necessário, use o bloco de ligação terminal para ligar.
- 4. Depois de terminar a ligação, não utilizar Megger para fazer a verificação do isolamento ao cabo sinalizador.
- 5. O endereço físico padrão do GW-KNX(A) (K05-KNX 01 A) é 15.15.255, se existirem dois ou mais módulos KNX, então os endereços físicos não podem repetir-se. O endereço físico pode ser alterado pelo software ETS.

### **III. Procedimento de instalação**

### **1. Os parâmetros do produto**

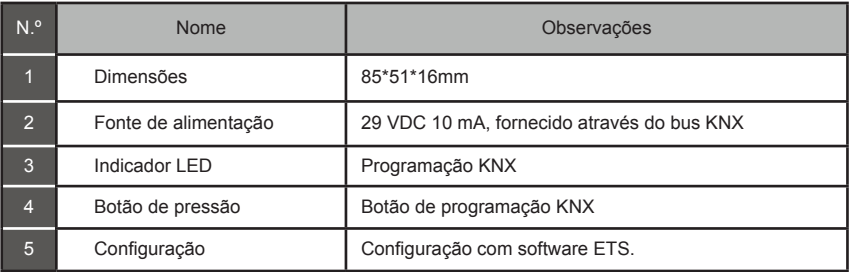

### **2. Os parâmetros do produto**

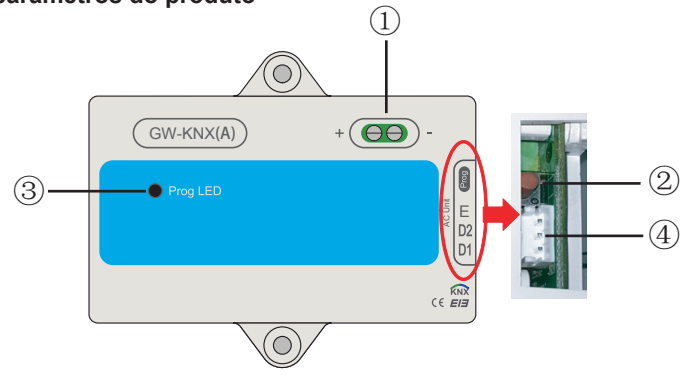

- **Interface do bus:** Fonte de alimentação DC 29V, 10mA e ligar ao bus KNX;
	- Botão de programação KNX: pressione uma vez para entrar no modo de programação, pressione novamente para sair.
	- Lâmpada de estado de programação KNX: quando se acende significa estado de programação e pode gravar dados no módulo pelo bus KNX
	- **Portas de comunicação RS485:** Porta de comunicação entre o módulo KNX e a unidade interior (suporte para 2ª geração de unidade interior DC)
- GW-KNX(A) (K05-KNX 01 A) está completamente em conformidade com a norma EIB/KNX. O software ETS deve ser utilizado pelo integrador para proceder à configuração e conceção do projeto. Para informações detalhadas sobre o software ETS, contacte a associação KNX: www.knx.org.
- A base de dados ETS (\*.knxprod\*) de GW-KNX(A) (K05-KNX 01 A) pode ser transferida do nosso site: http://cac.midea.com, ou consulte a nossa empresa.

### **3. Instruções de instalação da cablagem**

O diagrama de cablagem segue o GW-KNX(A) - (K05-KNX 01 A) que se liga à unidade interior e à KNX Power.

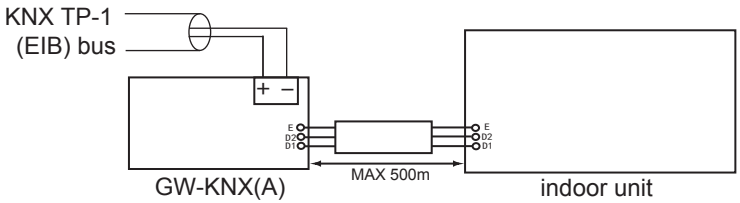

### A introdução do GW-KNX

 O GW-KNX permite a monitorização e controlo, totalmente bidirecional, de todos os parâmetros de funcionamento dos aparelhos de ar condicionado Midea das instalações KNX.

### $\bullet$  Instalação simples.

 Pode ser instalado dentro da própria unidade interior, liga-se diretamente de um lado ao circuito eletrónico da unidade interior (cabo fornecido) e do outro lado ao bus KNX TP-1 (EIB).

### Grande flexibilidade de integração nos seus projetos KNX.

 A configuração é feita diretamente a partir do ETS, a base de dados do dispositivo vem com um conjunto completo de objetos de comunicação permitindo, desde uma integração simples e rápida usando os objetos básicos, até à integração mais avançada com monitorização e controlo de todos os parâmetros da unidade interior. Também estão disponíveis objetos de comunicação específicos do dispositivo, como por exemplo, guardar e executar cenários.

Permite a utilização de um sensor de temperatura KNX para o controlo do ar condicionado.

### **IV. Introdução aos objetos do grupo de base de dados ETS**

1) Quando o gateway está ligado, faz um scan à UI para obter os dados da UI que podem ser comunicados primeiro.

2) O comando de controlo do bus KNX é analisado e reagrupado no formato do protocolo de comunicação UI D1D2E e depois enviado para a UI.

3) Pontos de acesso KNX:

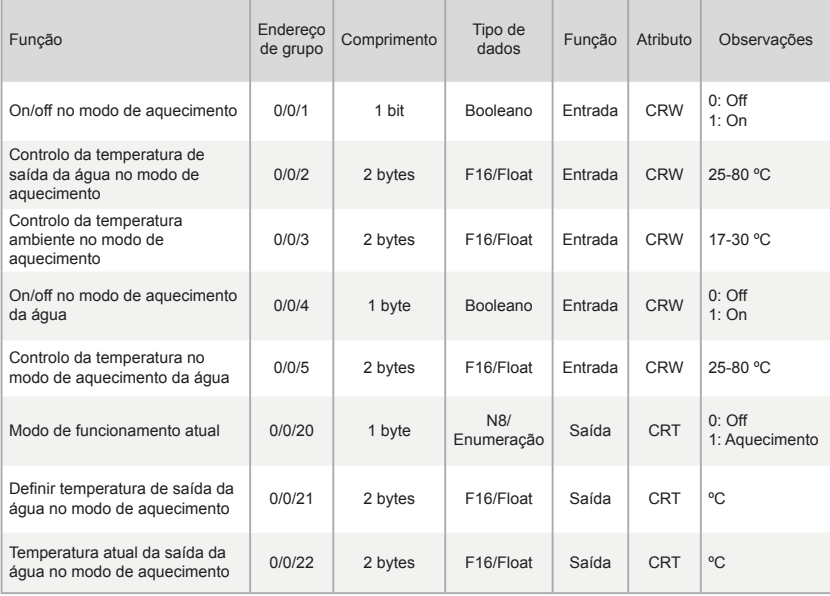

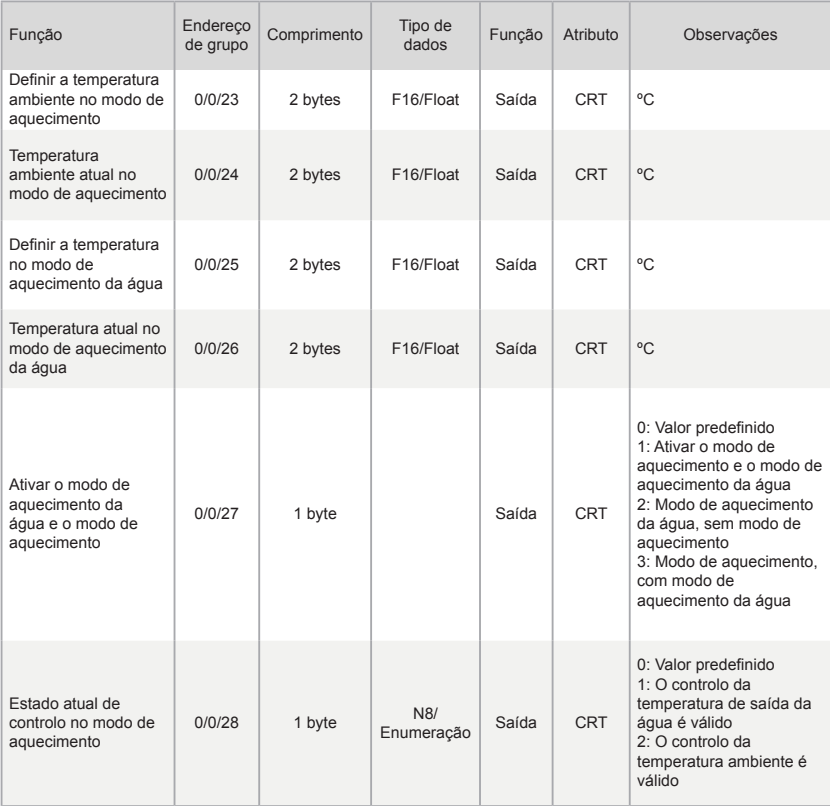

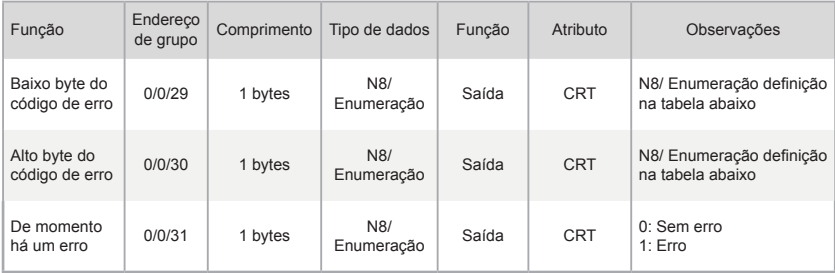

#### Notas:

C: Comunicação; R: Leitura; W: Gravação; T: Transmissão

Definição de erro da alta temperatura do módulo hidráulico

Byte baixo de código de erro + byte alto Bit0 de código de erro representam a categoria de erro;

Os bytes altos Bit1 a Bit4 do código de erro representam as subcategorias de erro;

Os bytes altos Bit5 a Bit7 do código de erro representam o número de erro.

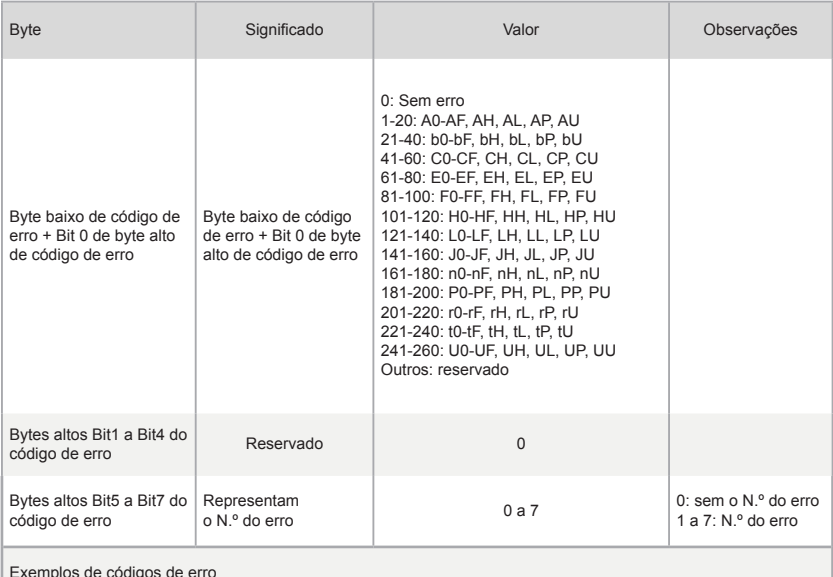

Exemplos de códigos de erro

1) Se o byte baixo do código de erro + byte alto Bit0 do código de erro for 1, os bytes altos Bit1 a Bit4 do código de erro são 0 e, se os bytes altos Bit5 a Bit7 do código de erro são 0, o código de erro é A0.

1) Se o byte baixo do código de erro + byte alto Bit0 do código de erro for 1, os bytes altos Bit1 a Bit4 do código de erro são 0 e, se os bytes altos Bit5 a Bit7 do código de erro são 1, o código de erro é 1A0.

> WP-MD20U-036A-EN 16110900000244 V.A

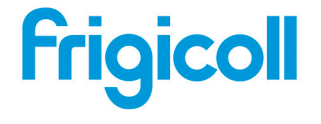

http://www.frigicoll.es

OFICINA CENTRAL<br>Blasco de Garay, 4-6 parc Silic-Immeuble Panama<br>Blasco de Alfons (4-6 parc 45 fue de Villeneu<br>Antion (4-5 parc 9415 fue de Villeneu<br>Antion (4-1 - 3-9 ani 80.15 14 http://www.frigicoll.es